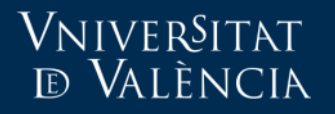

Aula Virtual

# CREAR COMPTES EXTERNS

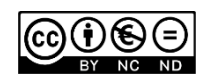

Servei d'Informàtica

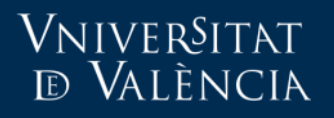

#### Comptes externs

- Registrar el compte extern en la plataforma Moodle ho pot fer:
	- Personal de la UV (PAS o PDI)

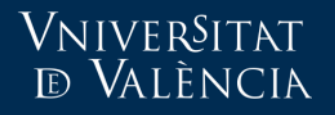

Aula Virtual

# EL PAS / PDI REGISTRA EL COMPTE

## Registre de l'usuari extern per part del PAS/PDI

- El PAS/PDI s'identifica en la pàgina [https://moodle.uv.es](https://moodle.uv.es/)
- Entrar en "Pàgina d'Inici (Inicio del sitio en castellà)"

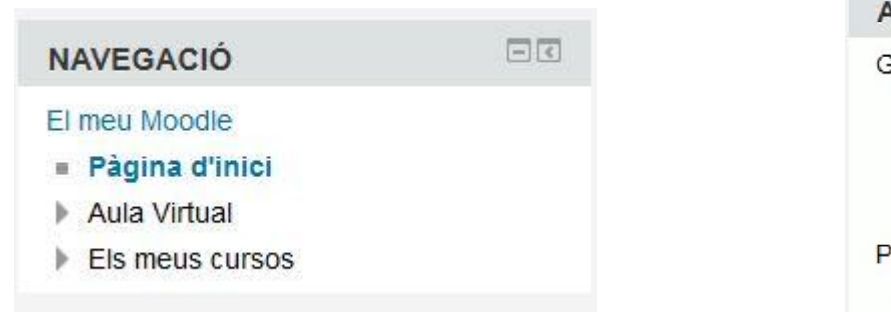

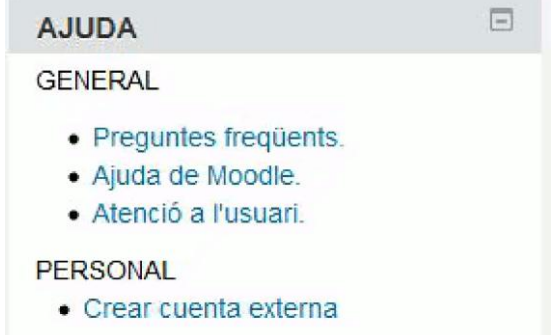

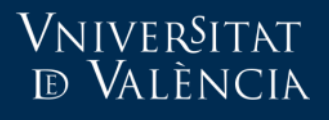

### Registre de l'usuari extern per part del PAS/PDI

- Emplenar el formulari de registre
- Comunicar la contrasenya a l'usuari.

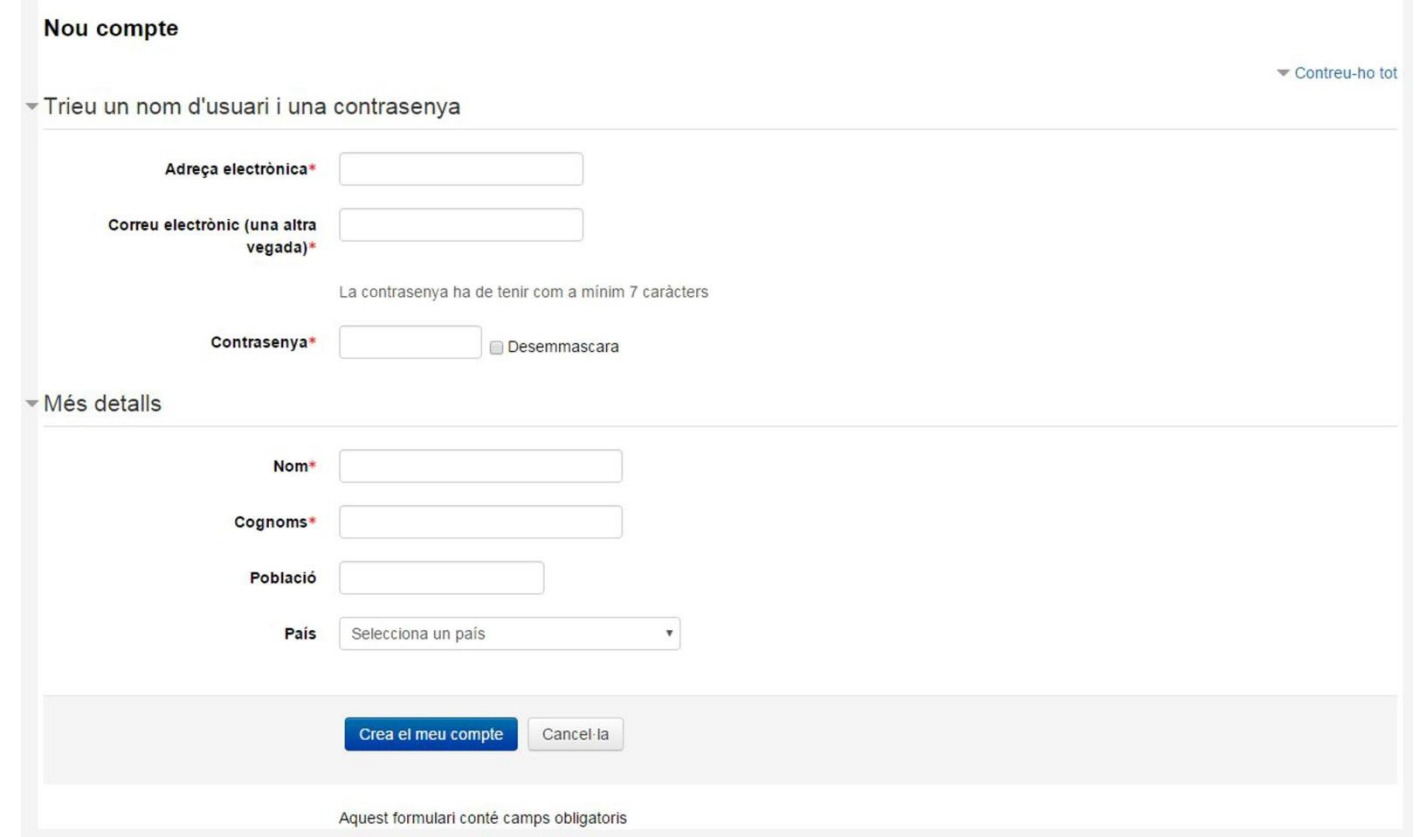

### Registre de l'usuari extern per part del PAS/PDI

• Confirmar el compte.

Vniversitat **ED VALÈNCIA** 

> • El PDI/PAS rebrà un correu electrònic perquè confirme el compte que acaba de crear.

> > Cercar en el text del missatge les línies de la imatge, copiar la URL i pegar en una pestanya del navegador per a confirmar la creació del compte.

Para confirmar la nueva cuenta, por favor haz clic en la siguiente dirección Web:

https://moodle.uv.es/auth/emailadmin/confirm.php?data=JqOrYWVoaLFYcJM/ 1%40yahoo%2Ees

En la mayoría de los programas de correo, esto debería aparecer como un enlace el cual puede hacer clic. Si no funciona el enlace, entonces corte y pegue la dirección en un navegador.

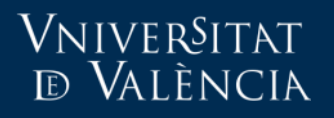

Inscripció en el curs

• Una vegada creada el compte, el PAS/PDI pot afegir a l'usuari en un curs/Comunitat utilitzant algun dels procediments d'inscripció de Moodle

# Más información

- https://solicitudes.uv.es
- Email:

[aula.virtual@uv.es](mailto:aula.virtual@uv.es)